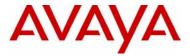

# Release Notes for the Avaya P580 and P882 Multiservice Switches, Software Version 6.1

## **Overview**

These release notes support the application software version 6.1, (v6.1) for the Avaya P580 and P882 Multiservice switches. Version 6.1 of the application software is supported only by the M8000R-SUP supervisor module.

Release notes are periodically updated. For detailed information about your product, see the following documents:

- User Guide for the Avaya P580 and P882 Multiservice Switches, Software Version 6.1
- Command Reference Guide for the Avaya P580 and P882 Multiservice Switches, Software Version 6.1
- Functional Restrictions for the Avaya P580 and P882 Multiservice Switches, Software Version 6.1
- Avaya Multiservice Switch Error Messages

To download software, the latest release notes, and other documentation, see <a href="http://support.avaya.com">http://support.avaya.com</a>.

\* Note: The v6.1 User Guide is located at http://support.avaya.com/elmodocs2/p882/v6.1/zydeco6\_1/p580\_p882ms/wwhelp/js/html/frames.htm. The Web Agent link to the User Guide (General Information Web page) points to the v6.0 User Guide.

Avaya strongly recommends that you run the latest version of application software on the switch. For information on how to upgrade the application software, see Appendix A, "Upgrading the Application Software," in the *User Guide for the Avaya P580 and P882 Multiservice Switches, Software Version 6.1.* 

© 2003 Avaya, Inc. January 27, 2004 1

These release notes cover the following topics:

- New Software Features on page 2
- Supported Product Binaries and Boot Codes on page 2
- Resolved Issues in v6.1 on page 3
- Known Issues and Workarounds on page 4
- Technical Support on page 6
- Documentation Feedback on page 6

# **New Software Features**

RADIUS support for custom access types.

For information on using custom access types with RADIUS, see "RADIUS Client Support" in Chapter 4, "Security," of *User Guide for the Avaya P580 and P882 Multiservice Switches, Software Version 6.1*.

 Policy MIB. This MIB provides SNMP management capability for access lists.

# **Supported Product Binaries and Boot Codes**

Table 1 shows the product binary files and boot codes that are supported by v6.1 of the application software for the Avaya P580 and P882 Multiservice switches.

Table 1. v6.1 Product Binary and Boot Files

| Type of Switch | Binary File         | <b>Boot File</b>       |
|----------------|---------------------|------------------------|
| P580           | m8000r_v6.01.00.bin | m8000boot_v6.00.00.bin |
| P882           | m8000r_v6.01.00.bin | m8000boot_v6.00.00.bin |

# Resolved Issues in v6.1

The following issues are resolved in v6.1.

## SNMP

### Issue

(RN000312) The switch allows you to set the engine ID to less than 5 byes. However, SNMPv3 operates correctly regardless of the length of the engine ID.

The online help for the **snmp-server engineid** CLI command incorrectly states that the engine ID can range from 1 to 96 characters. The engine ID must be a 5-byte to 32-byte hexidecimal value, where each byte is separated by a colon.

### Resolution

The switch now accepts only engine IDs of 12 bytes. If you enter an engine ID of less than or more than 12 bytes, the switch displays an error message. Also, the online help for the **snmp-server engineid** command now correctly states the length of the engine ID.

For more information on changing the engine ID, see "Changing the Engine ID of the Switch" in Chapter 5, "SNMP," of *User Guide for the Avaya P580 and P882 Multiservice Switches, Software Version 6.1.* 

#### Issue

(RN000298) The switch does not prevent you from creating community strings and SNMPv3 users that have the same name. This configuration is not supported, however, and may result in users having unauthorized access to the switch.

### Resolution

Creating community strings and SNMPv3 users that have the same name no longer results in users having unauthorized access to the switch.

# **Spanning Tree**

## Issue

(RN000299) The port priority and path cost settings for hunt group ports are reset to their default values when you perform any of the following actions:

- Add or remove ports from the hunt group.
- Change the flood port for the hunt group.
- Reset the module on which the hunt group ports are located.
- Reset the switch.

## Resolution

The port priority and path cost of hunt group ports are now preserved when you perform these actions.

# **Known Issues and Workarounds**

The following known issues and workarounds apply to Avaya P580 and P882 Multiservice switches that are running version 6.1 application software:

- Port Statistics
- Spanning Tree
- SSH
- Trunk Mode
- VLANs

For a list of functional restrictions, see *Functional Restrictions for the Avaya P580 and P882 Multiservice Switches, Software Version 6.1.* You can download this document from http://support.avaya.com.

## **Port Statistics**

## Issue

(RN000297) The port utilization percentages displayed by the following Web pages and CLI commands are incorrect:

- Ethernet Interface Statistics for Port <*x.y>* Web page (**Modules & Ports** > **Statistics** > **Module** <*x>* > **Port** <*x.y>*)
- Ethernet Interface History for Port <x.y> Web page (Modules & Ports > Statistics > Module <x> > Port <x.y> > 30:0 sample)
- show ethernet counters CLI command
- show ethernet counters history CLI command.

## Workaround

Not applicable.

# **Spanning Tree**

### Issue

(RN000322) The Spanning Tree path cost and priority for a hunt group may revert to the default settings if the base port fails and the switch resets.

This issue occurs because the path cost and priority are applied only to the base port. If the base port fails, the settings are applied to the new base port but saved only to the running configuration.

## Workaround

To ensure that Spanning Tree path cost and priority settings are retained when you reset the switch:

1. Before you configure the hunt group Spanning Tree settings, make sure that the base port is physically the top left most port of the member ports. For example, if a hunt group comprises ports 3/1 and 4/1, port 3/1 must be the base port.

If the top left most port is not the base port, then disconnect all links of the hunt group except the top left most port. Doing so forces it to become the base port.

After the top left most port becomes the base port, you can reconnect all other links, configure the Spanning Tree settings, and save the running configuration to the startup configuration.

- **2.** If the original base port fails, take the appropriate following action before you reset the switch:
- If the original base port fails and then *regains connectivity*, do *not* save the running configuration to the startup configuration before resetting the switch. If you do, the original base port reverts to the default path cost and priority.
- If the original base port fails and *does not regain connectivity*, save the running configuration to the startup configuration before resetting the switch so that the Spanning Tree settings of the original base port are copied to the new base port.

## SSH

Issue

**(RN000320)** If multiple SSH sessions to the switch are open simultaneously, performance issues can occur.

Workaround

Limit SSH sessions to one open session at a time.

## **Trunk Mode**

**ISSUE** (RN000238) If you connect an Avaya Multiservice switch to a Cisco switch

and use ISL tagging between the switches, the Cisco switch drops all

ingress packets on the link.

ISL tagging is called Multi-layer tagging on the Avaya Multiservice

switches.

**Workaround** Use either IEEE 802.1Q or Clear tagging between the switches.

## **VLANs**

**ISSUE** (RN000295) Deleting a VLAN can cause another VLAN to stop working.

The affected VLAN stops learning MAC addresses and stops forwarding

and receiving traffic.

**Workaround** Delete and recreate the affected VLAN.

# **Technical Support**

To contact Avaya Technical Support:

■ From the United States:

1-800-237-0016

■ From North America:

1-800-242-2121

Outside North America:

Contact your distributor

# **Documentation Feedback**

If you have comments about the technical accuracy or general quality of this document, please send us an e-mail message at:

techpubs@avaya.com

Please cite the document title, part number, and page reference, if appropriate.

Free Manuals Download Website

http://myh66.com

http://usermanuals.us

http://www.somanuals.com

http://www.4manuals.cc

http://www.manual-lib.com

http://www.404manual.com

http://www.luxmanual.com

http://aubethermostatmanual.com

Golf course search by state

http://golfingnear.com

Email search by domain

http://emailbydomain.com

Auto manuals search

http://auto.somanuals.com

TV manuals search

http://tv.somanuals.com